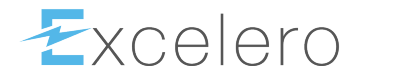

# **NVMesh CLI Guide**

2.2.0 — Last update: 26 July 2021

Excelero, Ltd.

### **Table of Contents**

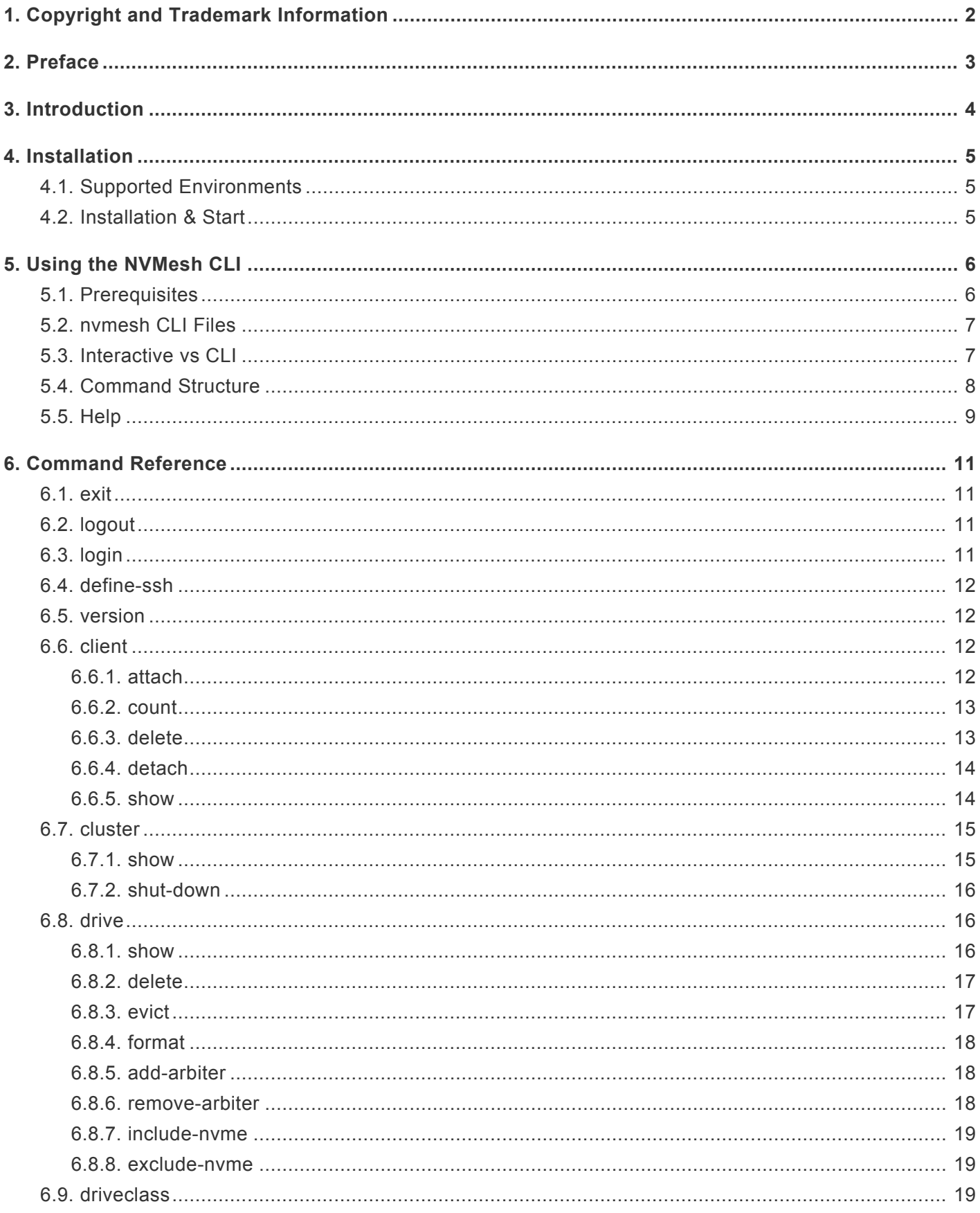

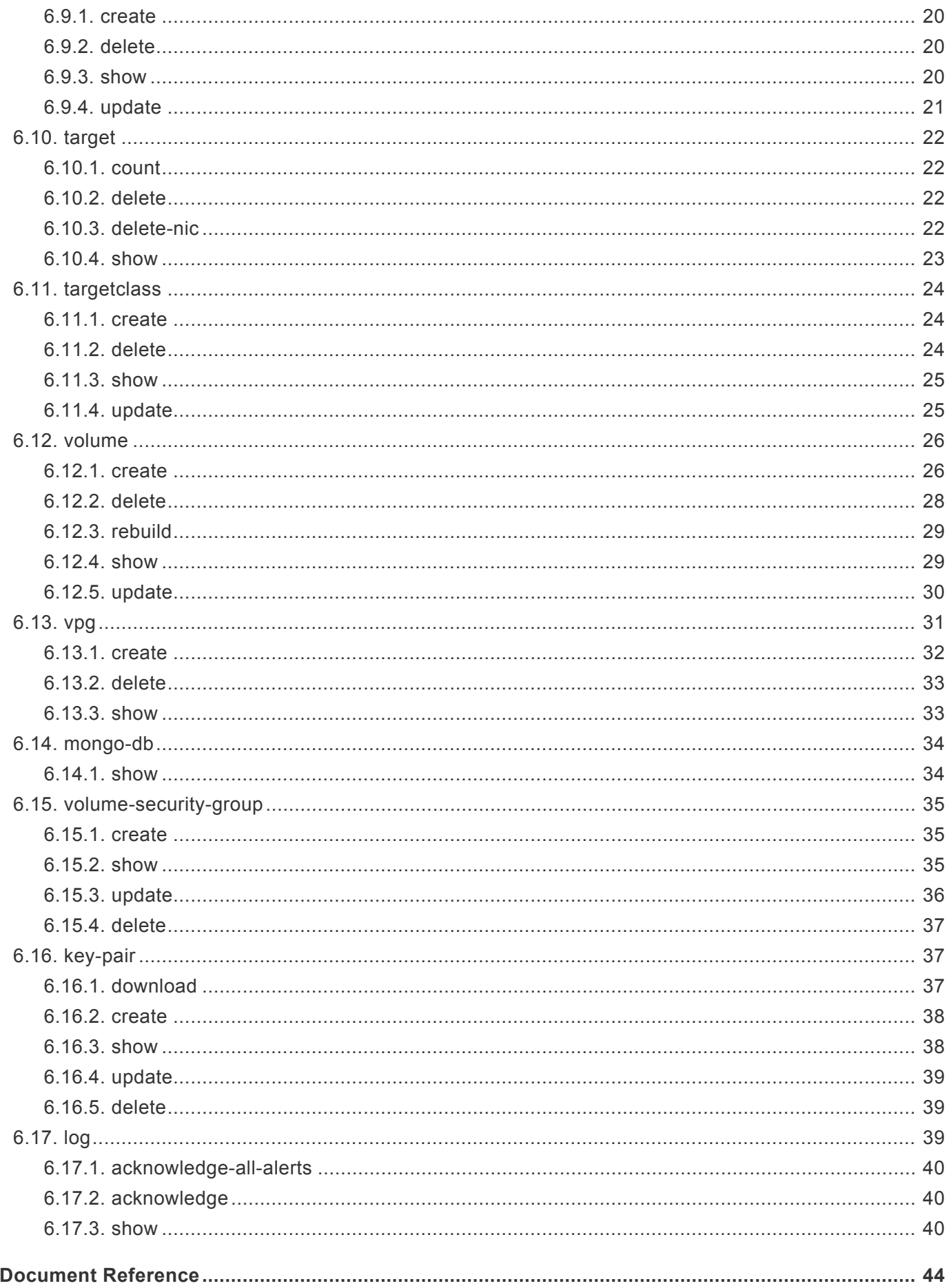

 $\overline{7}$ .

## <span id="page-3-0"></span>**1. Copyright and Trademark Information**

© 2015-2021 Excelero, Inc. All rights reserved. Specifications are subject to change without notice. Excelero, the Excelero logo, Remote-Direct-Drive-Access (RDDA) and MeshProtect are trademarks Excelero, Inc. in the United States and/or other countries. NVMesh® is a registered trademark of Excelero, Inc. in the United States.

All other brands or products are trademarks or registered trademarks of their respective holders and should be treated as such.

#### <span id="page-4-0"></span>**2. Preface**

Excelero™ creates innovative, high performance storage solutions that accelerate business applications and deliver outstanding return on investment with the lowest cost of ownership. The NVMesh® software defined block storage product offers the performance of local flash with the convenience, efficiency and redundancy of an all-flash-array. For details, go to: [www.excelero.com.](http://www.excelero.com/)

This document describes the command-line interface of the Excelero NVMesh storage solution and accompanying command-line utilities. For more information on NVMesh refer to [NVMesh User Guide.](https://www.excelero.com/nvmesh-user-guide/)

#### **AUDIENCE**

The primary audience for this document is intended to be storage and/or application administration personnel responsible for installing and deploying the Excelero NVMesh product.

#### **NON-DISCLOSURE REQUIREMENTS**

© Copyright 2015-2021 Excelero, Inc. All rights reserved. This document contains the confidential and proprietary information of Excelero, Inc. Do not reproduce or distribute without the prior written consent of Excelero.

#### **FEEDBACK**

We continually try to improve the quality and usefulness of Excelero documentation. If you have any corrections, feedback, or requests for additional documentation, send an e-mail message to [support@excelero.com](mailto:support@excelero.com)

#### **INFORMATION ABOUT THIS DOCUMENT**

All information about this document including typographical conventions, references, and a glossary of terms can be found in the [Document Reference Section.](#page-45-0)

#### <span id="page-5-0"></span>**3. Introduction**

The nvmesh CLI tool provides a command-line user interface to manage NVMesh. This interface can be used to send one-line management commands to NVMesh or write shell scripts. Additionally, it offers an interactive shell.

nvmesh uses the NVMesh RESTful API, terminal command line tools and ssh for day-to-day management and provisioning activities with homogeneous semantics.

#### <span id="page-6-0"></span>**4. Installation**

- [Supported Environments](#page-6-1)
- Installation Requirements
- [Installation & Start](#page-6-2)

## <span id="page-6-1"></span>**4.1. Supported Environments**

Any Linux distribution with GLIBC >= 2.12.

#### <span id="page-6-2"></span>**4.2. Installation & Start**

- 1. Install the **nvmesh-utils** package. (Available from the Excelero NVMesh yum/apt repo.)
- 2. To start the NVMesh-shell tool, simply run/type: nvmesh in your terminal window.

### <span id="page-7-0"></span>**5. Using the NVMesh CLI**

Initially, nvmesh doesn't know anything about the NVMesh environment and no credentials are set. The tool requires NVMesh management / API login information (administrative account) and if there is no pre-shared SSH key set up with all the involved hosts, servers and clients, the root SSH credential is required as well. The easiest and quickest way to configure the required credentials is to launch nymesh and run the ch eck cluster command:

\$ nvmesh check cluster

The tool will ask will ask for the SSH credentials where you can choose between sudo and root. To use sudo for SSH:

```
nvmesh # define sshuser
Do you require sudo for SSH remote command execution? [Yes|No] :y
Please provide the user name to be used for SSH connectivity: <your username>
Please provide the SSH password:
```
To use root for SSH:

```
nvmesh # define sshuser
Do you require sudo for SSH remote command execution? [Yes|No] :n
Please provide the root level SSH user name: root
Please provide the SSH password:
```
If preshared keys are set up throughout, leave the password prompt empty and just hit enter. There is no need to provide a password if preshared keys for the root level user are set up. Then it will ask for the NVMesh API user credentials and the management server to be used.

The API user and password, and the SSH user and password are stored under the users home directory. Passwords are stored encoded and obfuscated as additional protection. In addition, the NVMesh management server information is stored in the users home directory.

#### <span id="page-7-1"></span>**5.1. Prerequisites**

Two configurations should be made in order to use to CLI for the first time:

1. Configuring the nvmesh.conf file to the management we want to work with and save it to: /etc/opt/NVM esh/nvmesh.conf.

If the **nvmesh-core** package is installed on the machine, the file will be present, otherwise, it should be created under the mentioned path and include the following content:

```
# NVMesh configuration file
# This configuration file is utilized by Excelero NVMesh(tm) applications for var
ious options.
# Define the management protocol
# MANAGEMENT_PROTOCOL="<https/http>"
# Example
# MANAGEMENT PROTOCOL="https"
MANAGEMENT PROTOCOL="https"
# Define the location of the NVMesh Management Websocket servers
# MANAGEMENT SERVERS="<server name or IP>:<port>,<server name or IP>:<port>,..."
# Example:
# MANAGEMENT SERVERS="nvmesh-management1:4001,nvmesh-management2:4001"
MANAGEMENT SERVERS="localhost:4001"
```
2. When you first try to use the CLI/shell you will be prompted to provide a valid user name and password for the *management server* API, the CLI will authenticate the user, then you will not be prompted again unless you logout from the CLI/shell.

Also, you will need to provide valid SSH credentials for performing attach/detach operations on a remote client, you can change those credentials in the future using the define-ssh command.

The API and SSH credentials will be stored in the user's home directory under .nvmesh\_cli\_files/, see the nvmesh CLI Files section for more details.

#### <span id="page-8-0"></span>**5.2. nvmesh CLI Files**

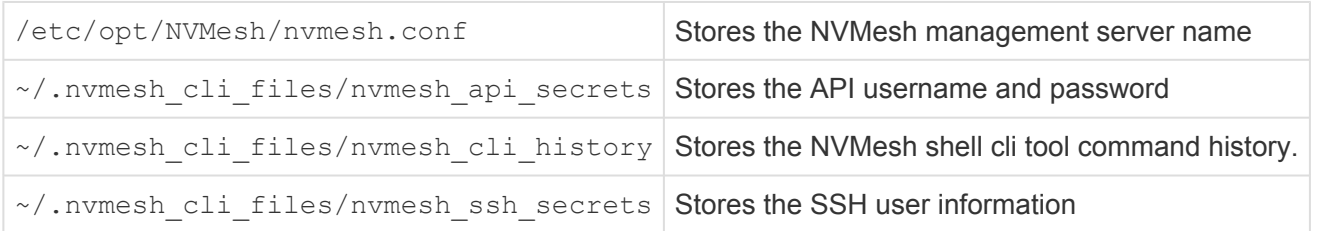

#### <span id="page-8-1"></span>**5.3. Interactive vs CLI**

All of the tool's capabilities are available in two modes: Interactive and CLI.

#### **CLI Mode**

To use the CLI mode, just invoke nvmesh with all the commands and options you need to complete an action such as this example:

nvmesh client attach -c client1 -v volume1

#### **Interactive Mode**

To use the interactive mode just type: nvmesh (with no additional arguments)

#### **Interactive mode features:**

1 .Use the '!' prefix to execute shell commands locally:

```
> !date
Tue Apr 29 19:08:48 IDT 2019
```
2. Get auto-completion by hitting tab:

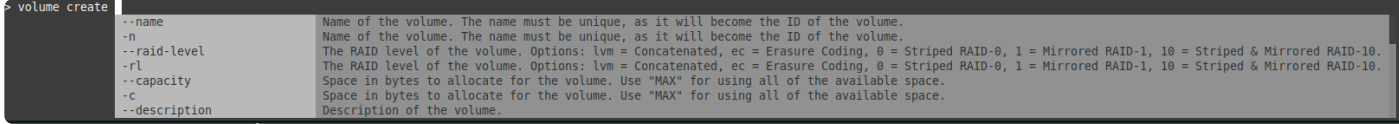

3. Traverse and search the shell history using up, down arrows and Ctrl + r respectively:

(reverse-i-search)`vol`: volume create --name v3 --raid-level 0 --target-classe s rc --capacity 1000000000000 --stripe-width 2 --stripe-size 32

#### <span id="page-9-0"></span>**5.4. Command Structure**

The full command structure is as follows:

Typing nvmesh --help will provide the first level of the available commands:

```
Usage: nvmesh [OPTIONS] COMMAND [ARGS]...
 For interactive mode run 'nvmesh' without any additional commands. While
 in interactive mode you can use '!' prefix to execute shell commands,
 traverse and search the CLI history using 'up', 'down' arrows and 'Ctrl+r'
 respectively, and auto-complete commands by hitting 'tab'.
Options:
 --help Show this message and exit.
Commands:
 client Group Clients related operations
 cluster Group Cluster related operations
 define-ssh Define new SSH credentials
 drive Group Drives related operations
 driveclass Group Drive Classes related operations
```
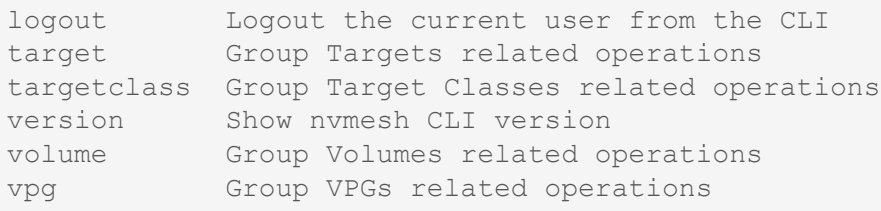

All of the commands (except for logout, define-ssh and version) are NVMesh entities.

For every entity, there is a second level of commands that are operations on that entity. Typing nymesh ta rgetclass --help will provide us with the target class operations:

```
Usage: nvmesh targetclass [OPTIONS] COMMAND [ARGS]...
 Group Target Classes related operations
Options:
 --help Show this message and exit.
Commands:
 create Create a target class.
 delete Delete target classes.
 show Show all target classes.
 update Update a target class.
```
#### <span id="page-10-0"></span>**5.5. Help**

Typing --help with any combination of commands will provide a help screen with the optional commands/ arguments for that command.

For example:

```
vpg create --help
Usage: nvmesh vpg create [OPTIONS]
 Create VPGs.
 usage example: -n v11 --raid-level ec -c 100000000000 --data-blocks 2
 --parity-blocks 1 --protection-level full --stripe-width 1
Options:
 -n, --name TEXT Name of the volume. The name must be unique,
                                 as it will become the ID of the volume.
                                 [required]
 -rl, --raid-level [lvm|ec|0|1|10]
                                 The RAID level of the volume. Options: lvm =
                                 Concatenated, ec = Exasure Coding, 0 =Striped RAID-0, 1 = Mirrored RAID-1, 10 =Striped & Mirrored RAID-10. [required]
```

```
-c, --capacity INTEGER Space in bytes to allocate for the volume.
-d, --description TEXT Description of the volume.
--domain TEXT Domain to use.
-dc, --drive-classes TEXT Limit volume allocation to specific drive
                            classes.
-tc, --target-classes TEXT Limit volume allocation to specific target
                            classes.
--stripe-width INTEGER Number of disks to use. Required if RAID
                            Level is 0 or 10.
--data-blocks INTEGER RANGE Number of disks to use. Required if RAID
                            Level is ec.
--parity-blocks INTEGER RANGE Number of disks to use. Required if RAID
                            Level is ec.
--protection-level [full|minimal|ignore]
                             Protection level to use. Required if RAID
                            Level is ec. Options: full = Full
                             Separation, minimal = Minimal Separation,
                            ignore = Ignore Separation.
--help Show this message and exit.
```
#### <span id="page-12-0"></span>**6. Command Reference**

First level commands:

- [logout](#page-12-2)
- [define-ssh](#page-13-0)
- [client](#page-13-2)
- [cluster](#page-16-0)
- [drive](#page-17-1)
- [driveclass](#page-20-2)
- [target](#page-23-0)
- [targetclass](#page-25-0)
- [volume](#page-27-0)
- [vpg](#page-32-0)

#### <span id="page-12-1"></span>**6.1. exit**

```
Usage: nvmesh exit [OPTIONS]
 Exit interactive mode
Options:
  -h, --help Show this message and exit.
```
#### <span id="page-12-2"></span>**6.2. logout**

```
Usage: nvmesh logout [OPTIONS]
 Logout the current user from the CLI
Options:
  --help Show this message and exit.
```
## <span id="page-12-3"></span>**6.3. login**

```
Usage: nvmesh login [OPTIONS]
 Define new API credentials, previous credentials will be overridden.
Options:
 -u, --user TEXT API user name
 -p, --password TEXT API password
```
-h, --help Show this message and exit.

#### <span id="page-13-0"></span>**6.4. define-ssh**

```
Usage: nvmesh define-ssh [OPTIONS]
 Define new SSH credentials
Options:
 --help Show this message and exit.
```
#### <span id="page-13-1"></span>**6.5. version**

```
Usage: nvmesh version [OPTIONS]
 Show nvmesh CLI version
Options:
 --help Show this message and exit.
```
#### <span id="page-13-2"></span>**6.6. client**

```
Usage: nvmesh client [OPTIONS] COMMAND [ARGS]...
 Client related operations
Options:
 --help Show this message and exit.
Commands:
 attach Attach volumes to clients.
 count Get total clients count.
 delete Delete clients.
 detach Detach volumes from clients.
 show Show all clients.
```
#### <span id="page-13-3"></span>**6.6.1. attach**

Usage: nvmesh client attach [OPTIONS]

Attach volumes to clients. The default access level is SHARED READ WRITE. If an access mode is provided then you can only specify one client. The preempt flag must be used together with an access level.

```
Usage examples:
 Attach 2 volumes named 'volume-1' and 'volume-2' to 2 clients named
 'client-1' and 'client-2':
 $ nvmesh client attach -c client-1 -c client-2 -v volume-1 -v volume-2
 Attach a volume named 'volume-3' in an exclusive read/write mode to a
 client named 'client-1':
 $ nvmesh client attach -c client-1 -v volume-3 -a EXCLUSIVE_READ_WRITE
 Attach a volume named 'volume-3' in a shared read only mode to a client
 named 'client-1', preempting any existing access mode:
 $ nvmesh client attach -c client-1 -v volume-3 -a SHARED_READ_ONLY -p
Options:
 -c, --client TEXT The hostname or address of the client
                               [required]
 -v, --volume TEXT The id of the volume to attach [required]
 -a, --access [EXCLUSIVE_READ_WRITE|SHARED_READ_ONLY|SHARED_READ_WRITE]
                               Volume access level: EXCLUSIVE READ WRITE,
                               SHARED_READ_ONLY, SHARED_READ_WRITE
 -p, --preempt Use preempt for applying access level
 -h, --help Show this message and exit.
```
#### <span id="page-14-0"></span>**6.6.2. count**

Usage: nvmesh client count [OPTIONS] Get total clients count. Options: --help Show this message and exit.

#### <span id="page-14-1"></span>**6.6.3. delete**

```
Usage: nvmesh client delete [OPTIONS]
 Delete clients.
 Usage example, delete 2 clients named 'client1' and 'client2':
 $ nvmesh client delete -n client1 -n client2
Options:
 -n, --name TEXT The id of the client to delete. [required]
 -h, --help Show this message and exit.
```
#### <span id="page-15-0"></span>**6.6.4. detach**

```
Usage: nvmesh client detach [OPTIONS]
 Detach volumes from clients. For client that is not a localhost the
 operation will be performed via SSH.
 Usage example, detach 2 volumes named 'volume-1' and 'volume-2' from 2
 clients named 'client-1' and 'client-2':
 $ nvmesh client detach -c client-1 -c client-2 -v volume-1 -v volume-2
Options:
 -c, --client TEXT The hostname or address of the client [required]
 -v, --volume TEXT The id of the volume to detach [required]
 -f, --force Force detach
 -h, --help Show this message and exit.
```
#### <span id="page-15-1"></span>**6.6.5. show**

```
Usage: nvmesh client show [OPTIONS]
 Show clients.
 --output-format options:
 tabular - Render a table using characters like dashes and vertical bars to
 emulate borders, may overflow and wrap the output if the lines exceed the
 terminal width.
 rows - Render tabular data with one column per line (allowing columns with
 line breaks).
 json - Format output as DB JSON.
 Usage example:
 Skip the first 20 clients, limit the results to 5 clients and present it
 in a tabular format:
 $ nvmesh client show --output-format tabular --skip 20 --limit 5
Options:
 -s, --skip INTEGER Specifies the number of entities to skip
                                 when fetching the result.
 -1, --limit INTEGER RANGE Specifies how many entities to fetch after
                                 the skip, the maximum value is: 50.
 --output-format [tabular|rows|json]
                                 The representation in which the data will be
                                 displayed. Options: tabular ,rows, json.
```

```
-n, --name TEXT Show a specific client by name. NOTE: This
                          option is mutually exclusive with the
                          follwoing options: `skip`, `limit`.
-h, --help Show this message and exit.
```
#### <span id="page-16-0"></span>**6.7. cluster**

```
Usage: nvmesh cluster [OPTIONS] COMMAND [ARGS]...
 Cluster related operations
Options:
 -h, --help Show this message and exit.
Commands:
 show Show NVMesh cluster.
 shut-down Start shut down process for an NVMesh cluster.
```
#### <span id="page-16-1"></span>**6.7.1. show**

```
Usage: nvmesh cluster show [OPTIONS]
 Show NVMesh cluster.
 --output-format options:
 tabular - Render a table using characters like dashes and vertical bars to
 emulate borders, may overflow and wrap the output if the lines exceed the
 terminal width.
 rows - Render tabular data with one column per line (allowing columns with
 line breaks).
 json - Format output as DB JSON.
 Usage example, show cluster information in a tabular format:
 $nvmesh cluster show --output-format tabular
Options:
 --output-format [tabular|rows|json]
                                 The representation in which the data will be
                                 displayed. Options: tabular ,rows, json
 -h, --help Show this message and exit.
```
#### <span id="page-17-0"></span>**6.7.2. shut-down**

Usage: nvmesh cluster shut-down [OPTIONS] Start shut down process for an NVMesh cluster. Usage example: \$nvmesh cluster shut-down Options: -h, --help Show this message and exit.

#### <span id="page-17-1"></span>**6.8. drive**

```
Usage: nvmesh drive [OPTIONS] COMMAND [ARGS]...
 Drive related operations
Options:
 -h, --help Show this message and exit.
Commands:
 add-arbiter Add an arbitration device.
 delete Delete drives.
 evict Evict specific drives by serial number.
 exclude-nvme Exclude nvme drive from NVMesh pool.
 format Starts the format process for the specified drives.
 include-nvme Include an nvme drive in the NVMesh pool.
 remove-arbiter Remove an arbitration device.
 show Show drives.
```
## <span id="page-17-2"></span>**6.8.1. show**

```
Usage: nvmesh drive show [OPTIONS]
 Show drives.
 --output-format options:
 tabular - Render a table using characters like dashes and vertical bars to
 emulate borders, may overflow and wrap the output if the lines exceed the
 terminal width.
 rows - Render tabular data with one column per line (allowing columns with
 line breaks).
 json - Format output as DB JSON.
```

```
Usage example:
 Skip the first 20 drives, limit the results to 5 drives and present it in
 a tabular format:
 $ nvmesh drive show --output-format tabular --skip 20 --limit 5
Options:
 -s, --skip INTEGER Specifies the number of entities to skip
                               when fetching the result.
 -1, --limit INTEGER RANGE Specifies how many entities to fetch after
                               the skip, the maximum value is: 50.
 --output-format [tabular|rows|json]
                               The representation in which the data will be
                               displayed. Options: tabular ,rows, json.
 -n, --name TEXT Show a specific drive by name NOTE: This
                               option is mutually exclusive with the
                               follwoing options: `skip`, `limit`.
 -h, --help Show this message and exit.
```
#### <span id="page-18-0"></span>**6.8.2. delete**

```
Usage: nvmesh drive delete [OPTIONS]
 Delete drives.
 Usage example, delete 2 drives named 'serial1' and 'serial2':
 $ nvmesh drive delete -n serial1 -n serial2
Options:
 -n, --name TEXT The serial number of the drive to delete. [required]
 -h, --help Show this message and exit.
```
#### <span id="page-18-1"></span>**6.8.3. evict**

```
Usage: nvmesh drive evict [OPTIONS]
 Evict specific drives by serial number.
 Usage example, evict 2 drives named 'serial.1' and 'serial.2':
 $ nvmesh drive evict -n serial.1 -n serial.2
Options:
 -n, --name TEXT The serial number of the drive to evict [required]
 -y, --yes Automatically answer "yes" and skip operational warnings.
 -h, --help Show this message and exit.
```
#### <span id="page-19-0"></span>**6.8.4. format**

```
Usage: nvmesh drive format [OPTIONS]
 Starts the format process for the specified drives.
 Usage example, format 2 drives named 'serial.1' and 'serial.2':
 $ nvmesh drive format -n serial.1 -n serial.2
Options:
 -n, --name TEXT The serial number of the drive to format [required]
 -y, --yes Automatically answer "yes" and skip operational warnings.
 -h, --help Show this message and exit.
```
#### <span id="page-19-1"></span>**6.8.5. add-arbiter**

```
Usage: nvmesh drive add-arbiter [OPTIONS]
 Add an arbitration device. For a target that is not localhost, the
 operation will be performed via SSH.
 Usage example, add an arbitration device to 2 targets named 'target-1' and
 'target-2':
 $ nvmesh drive add-arbiter -t target-1 -t target-2
Options:
 -t, --target TEXT The hostname or address of the target [required]
 -h, --help Show this message and exit.
```
#### <span id="page-19-2"></span>**6.8.6. remove-arbiter**

```
Usage: nvmesh drive remove-arbiter [OPTIONS]
 Remove an arbitration device. For a target that is not localhost, the
 operation will be performed via SSH.
 Usage example, remove an arbitration device from 2 targets named
 'target-1' and 'target-2':
 $ nvmesh drive remove-arbiter -t target-1 -t target-2
Options:
 -t, --target TEXT The hostname or address of the target [required]
 -h, --help Show this message and exit.
```
#### <span id="page-20-0"></span>**6.8.7. include-nvme**

```
Usage: nvmesh drive include-nvme [OPTIONS]
 Include an nvme drive in the NVMesh pool. For a target that is not
 localhost the operation will be performed via SSH.
 Usage example, include a nvme drive named 'serial.1' into the NVMesh pool
 of a target named 'target-1':
 $ nvmesh drive include-nvme -t target-1 -s serial.1
Options:
 -t, --target TEXT The hostname or address of the target [required]
 -s, --serial TEXT The serial number of the drive [required]
 -h, --help Show this message and exit.
```
#### <span id="page-20-1"></span>**6.8.8. exclude-nvme**

```
Usage: nvmesh drive exclude-nvme [OPTIONS]
 Exclude nvme drive from NVMesh pool. For a target that is not localhost,
 the operation will be performed via SSH.
 Usage example, exclude a nvme drive named 'serial.1' from the NVMesh pool
 of a target named 'target-1':
 $ nvmesh drive exclude-nvme -t target-1 -s serial.1
Options:
 -t, --target TEXT The hostname or address of the target [required]
 -s, --serial TEXT The serial number of the drive [required]
 -h, --help Show this message and exit.
```
#### <span id="page-20-2"></span>**6.9. driveclass**

```
Usage: nvmesh driveclass [OPTIONS] COMMAND [ARGS]...
 Drive Class related operations
Options:
 --help Show this message and exit.
Commands:
 create Create a drive class.
 delete Delete drive classes.
 show Show all drive classes.
 update Update a drive class.
```
#### <span id="page-21-0"></span>**6.9.1. create**

```
Usage: nvmesh driveclass create [OPTIONS]
 Create a drive class.
 Usage example, create a drive class named 'dc1' from 2 drives named
 'samsungDriveSerial1' and 'intelDriveSerial12', the drive class will
 consider a domain with a scope named 'Rack' and an identifier named 'A':
  $ nvmesh driveclass create --name dc1 --drive samsungDriveSerial1 --drive
  intelDriveSerial12 --domain Rack:A
Options:
 -n, --name TEXT The name of the drive class [required]
 -dr, --drive TEXT The drive's serial number. NOTE: This option can be
                         used multiple times, e.g. -dr <value> -dr <value>.
                         It can also be used once with multiple values
                         separated with the ',' character, e.g. -dr
                         <value>,<value>,<value> [required]
 -d, --description TEXT The description of the drive class
 --domain TEXT Domain in the following format: <scope:identifier>
 -h, --help Show this message and exit.
```
#### <span id="page-21-1"></span>**6.9.2. delete**

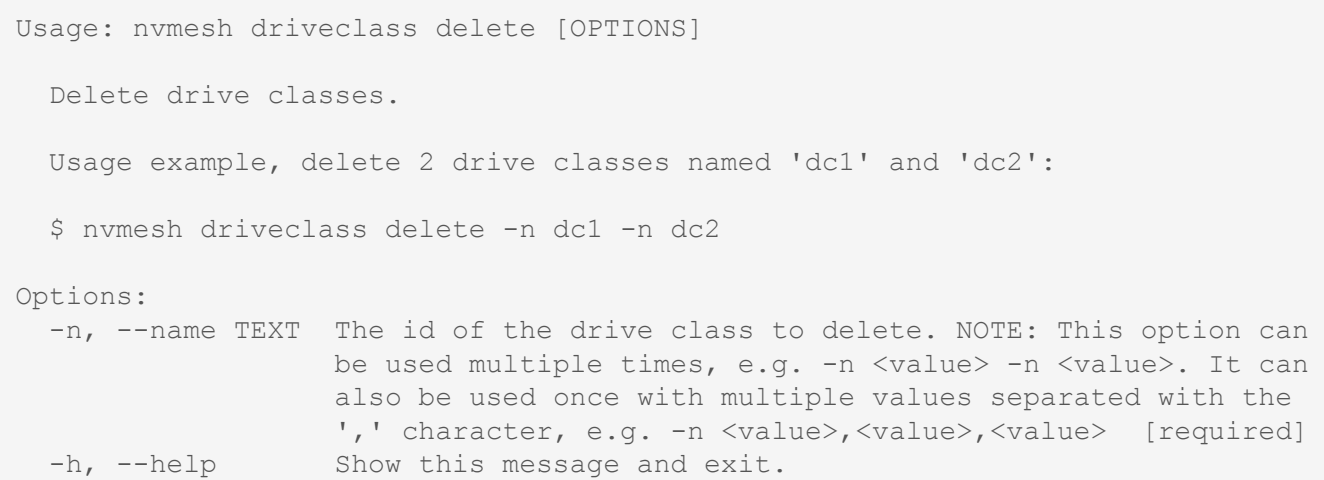

#### <span id="page-21-2"></span>**6.9.3. show**

```
Usage: nvmesh driveclass show [OPTIONS]
 Show drive classes.
  --output-format options:
```

```
tabular - Render a table using characters like dashes and vertical bars to
 emulate borders, may overflow and wrap the output if the lines exceed the
 terminal width.
 rows - Render tabular data with one column per line (allowing columns with
 line breaks).
 json - Format output as DB JSON.
 Usage example:
 Skip the first 20 drive classes, limit the results to 5 drive classes and
 present it in a tabular format:
 $ nvmesh driveclass show --output-format tabular --skip 20 --limit 5
Options:
 -s, --skip INTEGER Specifies the number of entities to skip
                                when fetching the result.
 -1, --limit INTEGER RANGE Specifies how many entities to fetch after
                                the skip, the maximum value is: 50.
 --output-format [tabular|rows|json]
                                The representation in which the data will be
                                displayed. Options: tabular ,rows, json.
 -n, --name TEXT Show a specific drive class by name. NOTE:
                                This option is mutually exclusive with the
                                follwoing options: `skip`, `limit`.
 -h, --help Show this message and exit.
```
#### <span id="page-22-0"></span>**6.9.4. update**

```
Usage: nvmesh driveclass update [OPTIONS]
 Update a drive class.
 Usage example, update a drive class named 'dc1' to include 2 drives named
 'samsungDriveSerial1' and 'intelDriveSerial12', and consider a domain with
 a scope named 'Rack' and an identifier named 'A':
  $ nvmesh driveclass update --name dc1 --drive samsungDriveSerial1 --drive
  intelDriveSerial12 --domain Rack:A
Options:
 -n, --name TEXT The name of the drive class [required]
 -dr, --drive TEXT The drive's serial number. NOTE: This option can be
                         used multiple times, e.g. -dr <value> -dr <value>.
                         It can also be used once with multiple values
                         separated with the ',' character, e.g. -dr
                         <value>,<value>,<value> [required]
 -d, --description TEXT The description of the drive class
 --domain TEXT Domain in the following format: <scope:identifier>
```
-h, --help Show this message and exit.

#### <span id="page-23-0"></span>**6.10. target**

```
Usage: nvmesh target [OPTIONS] COMMAND [ARGS]...
 Target related operations
Options:
 --help Show this message and exit.
Commands:
             Get total targets count.
  delete Delete targets.
  delete-nic Delete specific NIC.
 show Show all targets.
```
## <span id="page-23-1"></span>**6.10.1. count**

```
Usage: nvmesh target count [OPTIONS]
 Get total targets count.
Options:
  --help Show this message and exit.
```
#### <span id="page-23-2"></span>**6.10.2. delete**

```
Usage: nvmesh target delete [OPTIONS]
 Delete targets.
 Usage example, delete 2 targets named 'server1' and 'server2':
 $ nvmesh target delete -n server1 -n server2
Options:
 -n, --name TEXT The id of the server to delete [required]
 -h, --help Show this message and exit.
```
#### <span id="page-23-3"></span>**6.10.3. delete-nic**

Usage: nvmesh target delete-nic [OPTIONS]

```
Delete specific NIC.
 Usage example, delete a NIC with the ID
 '0xfe80000000000000001e670300932499' from a target named 'server-1':
 $ nvmesh target delete-nic -n 0xfe80000000000000001e670300932499 -t
 server-1
Options:
 -n, --name TEXT ID of the NIC to delete [required]
 -t, --target TEXT ID of the target where the NIC resides [required]
 -h, --help Show this message and exit.
```
#### <span id="page-24-0"></span>**6.10.4. show**

```
Usage: nvmesh target show [OPTIONS]
 Show targets.
 --output-format options:
 tabular - Render a table using characters like dashes and vertical bars to
 emulate borders, may overflow and wrap the output if the lines exceed the
 terminal width.
 rows - Render tabular data with one column per line (allowing columns with
 line breaks).
 json - Format output as DB JSON.
 Usage example:
 Skip the first 20 targets, limit the results to 5 targets and present it
 in a tabular format:
 $ nvmesh target show --output-format tabular --skip 20 --limit 5
Options:
 -s, --skip INTEGER Specifies the number of entities to skip
                                when fetching the result.
 -1, --limit INTEGER RANGE Specifies how many entities to fetch after
                                the skip, the maximum value is: 50.
 --output-format [tabular|rows|json]
                                The representation in which the data will be
                                displayed. Options: tabular ,rows, json.
 -n, --name TEXT Show a specific target by name. NOTE: This
                                option is mutually exclusive with the
                                follwoing options: `skip`, `limit`.
 -h, --help Show this message and exit.
```
#### <span id="page-25-0"></span>**6.11. targetclass**

```
Usage: nvmesh targetclass [OPTIONS] COMMAND [ARGS]...
 Target Class related operations
Options:
 --help Show this message and exit.
Commands:
 create Create a target class.
 delete Delete target classes.
 show Show all target classes.
 update Update a target class.
```
#### <span id="page-25-1"></span>**6.11.1. create**

```
Usage: nvmesh targetclass create [OPTIONS]
 Create a target class.
 Usage example, create a target class named 'tc1' from 2 targets named
 'server-1' and 'server-2', the target class will consider a domain with a
 scope named 'Rack' and an identifier named 'A':
 $ nvmesh targetclass create --name tc1 --target server-1 --target server-2
 --domain Rack:A
Options:
 -n, --name TEXT The name of the target class [required]
 -t, --target TEXT The name of the target to group under the target
                           class. NOTE: This option can be used multiple times,
                           e.g. -t <value> -t <value>. It can also be used once
                           with multiple values separated with the ', '
                           character, e.g. -t <value>,<value>,<value>
                           [required]
 -d, --description TEXT The description of the target class<br>--domain TEXT Domain in the following format: <sco
                          Domain in the following format: <scope:identifier>
  -h, --help Show this message and exit.
```
#### <span id="page-25-2"></span>**6.11.2. delete**

```
Usage: nvmesh targetclass delete [OPTIONS]
 Delete target classes.
 Usage example, delete 2 target classes named 'tc1' and 'tc2':
```

```
$ nvmesh targetclass delete -n tc1 -n tc2
Options:
 -n, --name TEXT The id of the drive class to delete. NOTE: This option can
                  be used multiple times, e.g. -n <value> -n <value>. It can
                  also be used once with multiple values separated with the
                  ',' character, e.g. -n <value>,<value> [required]
 -h, --help Show this message and exit.
```
#### <span id="page-26-0"></span>**6.11.3. show**

```
Usage: nvmesh targetclass show [OPTIONS]
 Show target classes.
 --output-format options:
 tabular - Render a table using characters like dashes and vertical bars to
 emulate borders, may overflow and wrap the output if the lines exceed the
 terminal width.
 rows - Render tabular data with one column per line (allowing columns with
 line breaks).
 json - Format output as DB JSON.
 Usage example:
 Skip the first 20 target classes, limit the results to 5 target classes
 and present it in a tabular format:
 $ nvmesh targetclass show --output-format tabular --skip 20 --limit 5
Options:
 -s, --skip INTEGER Specifies the number of entities to skip
                                when fetching the result.
 -1, --limit INTEGER RANGE Specifies how many entities to fetch after
                                the skip, the maximum value is: 50.
 --output-format [tabular|rows|json]
                                The representation in which the data will be
                                displayed. Options: tabular ,rows, json.
 -n, --name TEXT Show a specific target class by name. NOTE:
                                This option is mutually exclusive with the
                                follwoing options: `skip`, `limit`.
 -h, --help Show this message and exit.
```
#### <span id="page-26-1"></span>**6.11.4. update**

Usage: nvmesh targetclass update [OPTIONS]

```
Update a target class.
 Usage example, update a target class named 'tc1' with 2 targets named
 'server-1' and 'server-2', the target class will consider a domain with a
 scope named 'Rack' and an identifier named 'A':
 $ nvmesh targetclass update --name tc1 --target server-1 --target server-2
 --domain Rack:A
Options:
 -n, --name TEXT The name of the target class [required]
 -t, --target TEXT The name of the target to group under the target
                        class. NOTE: This option can be used multiple times,
                         e.g. -t <value> -t <value>. It can also be used once
                         with multiple values separated with the ','
                         character, e.g. -t <value>,<value>,<value>
                         [required]
 -d, --description TEXT The description of the target class
 --domain TEXT Domain in the following format: <scope:identifier>
 -h, --help Show this message and exit.
```
#### <span id="page-27-0"></span>**6.12. volume**

Usage: nvmesh volume [OPTIONS] COMMAND [ARGS]... Volume related operations Options: -h, --help Show this message and exit. Commands: create Create volume. delete Delete volumes. rebuild Rebuild volumes. show Show volumes. update Update volume.

#### <span id="page-27-1"></span>**6.12.1. create**

```
Usage: nvmesh volume create [OPTIONS]
 Create volume.
 IMPORTANT: When creating a volume only one of the following can be
 defined: VPG, target/drive classes, limit by targets/drives.
 Usage example, create a volume named 'r1 vol' whose type is Mirrored
 RAID-1 and has a capacity of 1TB:
```

```
$ nvmesh volume create -n r1_vol --raid-level 1 -c 1T
Options:
 -n, --name TEXT The name of the volume. The name must be
                                unique, as it will become the ID of the
                                volume. [required]
 -rl, --raid-level [lvm|ec|0|1|10]
                                The RAID level of the volume. Options: lvm =
                                Concatenated, ec = Exasure Coding, 0 =Striped RAID-0, 1 = Mirrored RAID-1, 10 =Striped & Mirrored RAID-10. NOTE: This
                                option is mutually exclusive with the
                                follwoing options: `vpg`. [required]
 -c, --capacity TEXT The capacity of the allocated volume in
                                bytes. Minimal volume capacity is 1GB.The
                                number of bytes may be followed by the
                                following multiplicative suffixes: K/KB
                                =1000, KiB =1024, M/MB =1000^{\circ}2, MiB =1024^{\circ}2,
                                G/GB = 1000^3, GiB =1024^3, T/TB =1000^4, TiB
                                =1024^4, , PiB =1024^5. Use "MAX" for using
                                all of the available space. All the units
                                are case insensitive. [required]
 -d, --description TEXT Description of the volume.
 --domain TEXT Domain to use.
 --vpg TEXT The VPG to use.
 --relative-rebuild-priority INTEGER RANGE
                                Sets the volume relative rebuild priority.
 -dc, --drive-class TEXT Limit volume allocation to specific drive
                                classes. NOTE: This option can be used
                                multiple times, e.g. -dc <value> -dc
                                <value>. It can also be used once with
                                multiple values separated with the ','
                                character, e.g. -dc <value>,<value>,<value>
 -tc, --target-class TEXT Limit volume allocation to specific target
                                classes. NOTE: This option can be used
                                multiple times, e.g. -tc <value> -tc
                                <value>. It can also be used once with
                                multiple values separated with the ','
                                character, e.g. -tc <value>,<value>,<value>
 -D, --limit-by-drive TEXT Limit volume allocation to specific drives.
                                NOTE: This option can be used multiple
                                times, e.g. -D <value> -D <value>. It can
                                also be used once with multiple values
                                separated with the ',' character, e.g. -D
                                <value>,<value>,<value>
 -T, --limit-by-target TEXT Limit volume allocation to specific targets.
                                NOTE: This option can be used multiple
                                times, e.g. -T <value> -T <value>. It can
                                also be used once with multiple values
                                separated with the ',' character, e.g. -T
                                <value>,<value>,<value>
 --stripe-width INTEGER Number of disks to use. Required if RAID
                                Level is 0 or 10.
 --wait-for-status [online|offline|degraded]
```
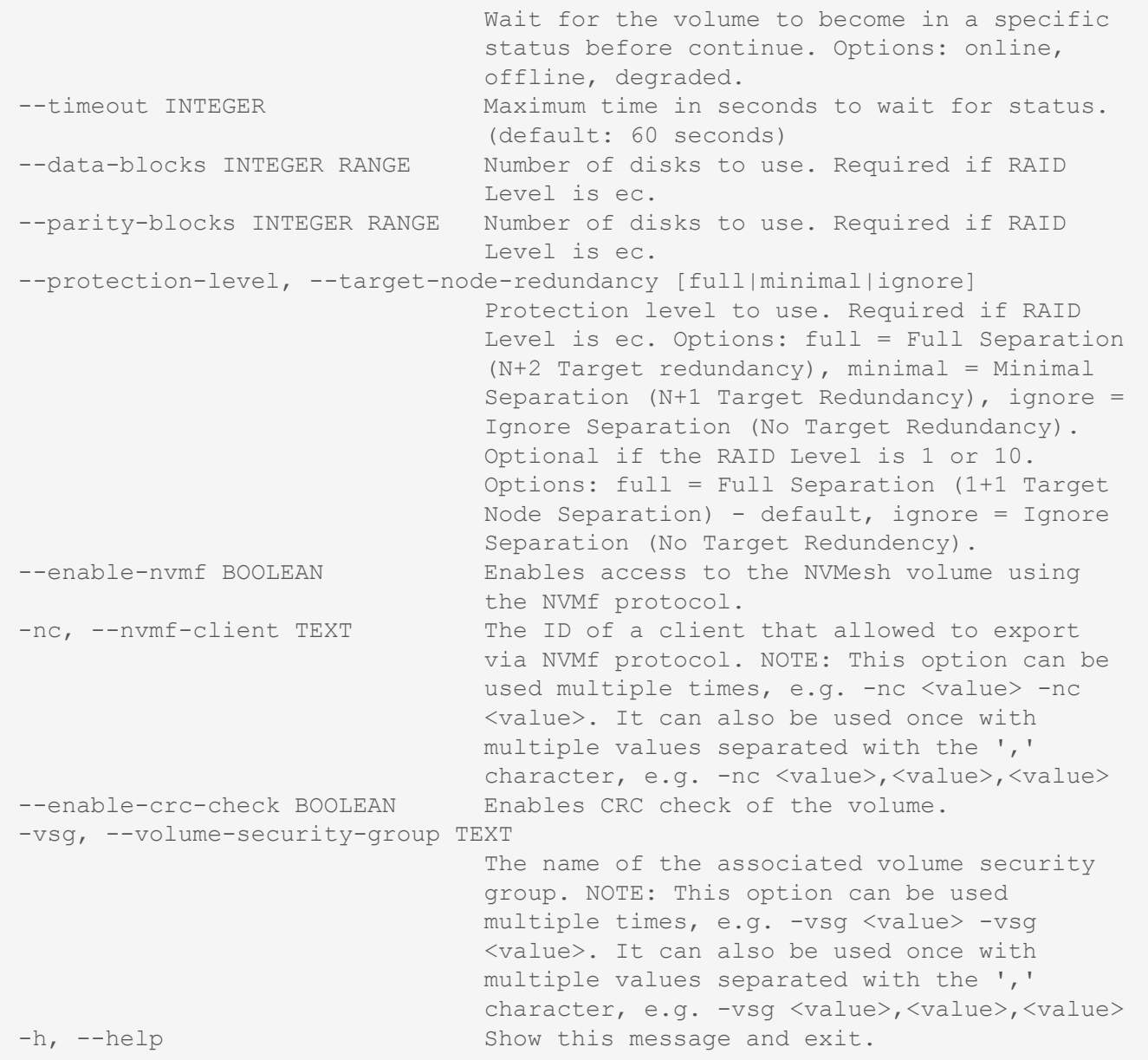

#### <span id="page-29-0"></span>**6.12.2. delete**

```
Usage: nvmesh volume delete [OPTIONS]
 Delete volumes.
 Usage example, delete 2 volumes named 'vol1' and 'vol2':
  $ nvmesh volume delete -n vol1 -n vol2
Options:
 -n, --name TEXT The name of the volume to delete. NOTE: This option can
                      be used multiple times, e.g. -n <value> -n <value>. It
                      can also be used once with multiple values separated
                      with the ',' character, e.g. -n <value>,<value>,<value>
```
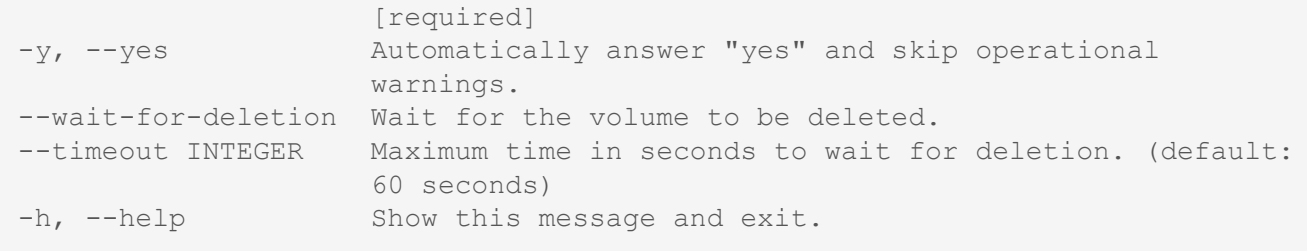

#### <span id="page-30-0"></span>**6.12.3. rebuild**

```
Usage: nvmesh volume rebuild [OPTIONS]
 Rebuild volumes.
 Usage example, rebuild 2 volumes named 'v1' and 'v2':
 $ nvmesh volume rebuild -n v1 -n v2
Options:
 -n, --name TEXT The name of the volume to rebuild. NOTE: This option can be
                  used multiple times, e.g. -n <value> -n <value>. It can
                  also be used once with multiple values separated with the
                  ',' character, e.g. -n <value>,<value> [required]
 -h, --help Show this message and exit.
```
#### <span id="page-30-1"></span>**6.12.4. show**

```
Usage: nvmesh volume show [OPTIONS]
 Show volumes.
 --output-format options:
 tabular - Render a table using characters like dashes and vertical bars to
 emulate borders, may overflow and wrap the output if the lines exceed the
 terminal width.
 rows - Render tabular data with one column per line (allowing columns with
 line breaks).
 json - Format output as DB JSON.
 Usage example:
 Skip the first 20 volumes, limit the results to 5 volumes and present it
 in a tabular format:
 $ nvmesh volume show --output-format tabular --skip 20 --limit 5
```

```
Options:
 -s, --skip INTEGER Specifies the number of entities to skip
                              when fetching the result.
 -1, --limit INTEGER RANGE Specifies how many entities to fetch after
                              the skip, the maximum value is: 50.
 --output-format [tabular|rows|json]
                              The representation in which the data will be
                              displayed. Options: tabular ,rows, json.
                              NOTE: This option is mutually exclusive with
                              the follwoing options: `layout`.
 -n, --name TEXT Show a specific volume by name. NOTE: This
                              option is mutually exclusive with the
                              follwoing options: `skip`, `limit`.
 --layout show the layout of the volumes in a tabular
                              representation, the rest of the data will be
                              displayed in rows format.
 -h, --help Show this message and exit.
```
#### <span id="page-31-0"></span>**6.12.5. update**

```
Usage: nvmesh volume update [OPTIONS]
 Update volume.
 Usage example, update a volume named 'r1 vol' and set its capacity to 2TB:
 $ nvmesh volume update -n r1_vol -c 2T
Options:
 -n, --name TEXT The name of the volume. The name must be
                                unique, as it will become the ID of the
                                volume. [required]
 -c, --capacity TEXT The capacity of the allocated volume in
                                bytes. Minimal volume capacity is 1GB.The
                                number of bytes may be followed by the
                                following multiplicative suffixes: K/KB
                                =1000, KiB =1024, M/MB =1000^2, MiB =1024^2,
                                G/GB = 1000^3, GiB = 1024^3, T/TB = 1000^4, TiB=1024^4, , PiB =1024^5. Use "MAX" for using
                                all of the available space. All the units
                                are case insensitive.
 -d, --description TEXT Description of the volume.
 --domain TEXT Domain to use.
 -dc, --drive-class TEXT Limit volume allocation to specific drive
                                classes. NOTE: This option can be used
                                multiple times, e.g. -dc <value> -dc
                                <value>. It can also be used once with
                                multiple values separated with the ','
                                character, e.g. -dc <value>,<value>,<value>
 -tc, --target-class TEXT Limit volume allocation to specific target
                                classes. NOTE: This option can be used
                                multiple times, e.g. -tc <value> -tc
```
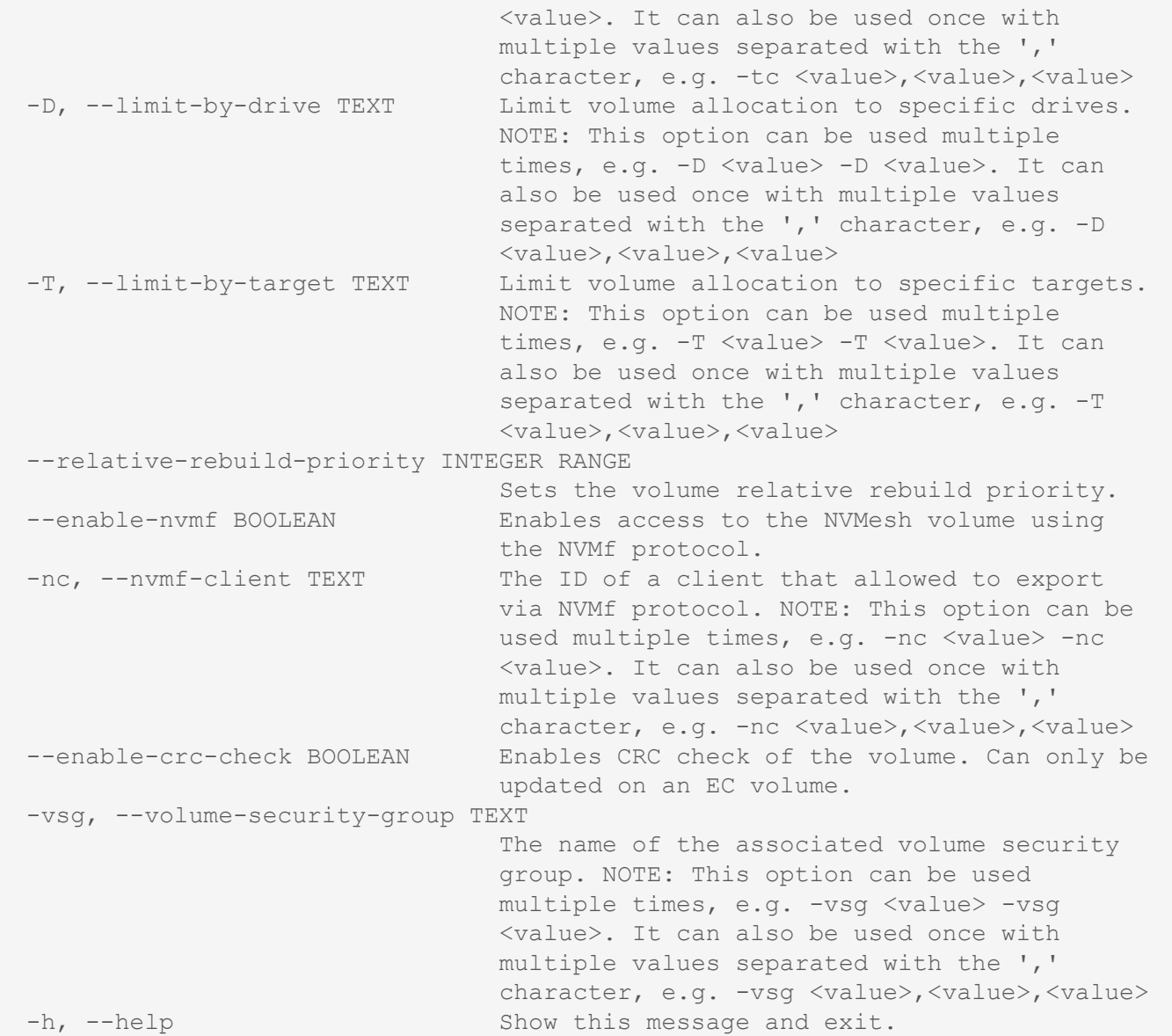

## <span id="page-32-0"></span>**6.13. vpg**

```
Usage: nvmesh vpg [OPTIONS] COMMAND [ARGS]...
 VPG related operations
Options:
 --help Show this message and exit.
Commands:
 create Create VPGs.
 delete Delete VPGs.
 show Show all VPGs.
```
#### <span id="page-33-0"></span>**6.13.1. create**

```
Usage: nvmesh vpg create [OPTIONS]
 Create VPG.
 Usage example, create a VPG named 'r1_vpg' whose type is Mirrored RAID-1
 and has a capacity of 1TB:
 $ nvmesh vpg create -n r1 vpg --raid-level 1 -c 1T
Options:
 -n, --name TEXT The name of the volume. The name must be
                                unique, as it will become the ID of the
                                volume. [required]
 -rl, --raid-level [lvm|ec|0|1|10]
                                The RAID level of the volume. Options: lvm =
                                Concatenated, ec = Exasure Coding, 0 =Striped RAID-0, 1 = Mirrored RAID-1, 10 =Striped & Mirrored RAID-10. [required]
 -c, --capacity TEXT The capacity of the allocated volume in
                                bytes. Minimal volume capacity is 1GB.The
                                number of bytes may be followed by the
                                following multiplicative suffixes: K/KB
                                =1000, KiB =1024, M/MB =1000^2, MiB =1024^2,
                                G/GB = 1000^3, GiB =1024^3, T/TB =1000^4, TiB
                                =1024^4, , PiB =1024^5. All the units are
                                case insensitive.
 -d, --description TEXT Description of the volume.
 --domain TEXT Domain to use.
 -dc, --drive-class TEXT Limit volume allocation to specific drive
                                classes.
 -tc, --target-class TEXT Limit volume allocation to specific target
                                classes.
 --stripe-width INTEGER Number of disks to use. Required if RAID
                                Level is 0 or 10.
 --data-blocks INTEGER RANGE Mumber of disks to use. Required if RAID
                                Level is ec.
 --parity-blocks INTEGER RANGE Number of disks to use. Required if RAID
                                Level is ec.
 --protection-level, --target-node-redundancy [full|minimal|ignore]
                                Protection level to use. Required if RAID
                                Level is ec. Options: full = Full Separation
                                (N+2 Target redundancy), minimal = Minimal
                                Separation (N+1 Target Redundancy), ignore =
                                Ignore Separation (No Target Redundancy).
                                Optional if the RAID Level is 1 or 10.
                                Options: full = Full Separation (1+1 Target
                                Node Separation) - default, ignore = Ignore
                                Separation (No Target Redundency).
 --enable-crc-check BOOLEAN Enables CRC check of the volume.
 -vsg, --volume-security-group TEXT
                                The name of the associated volume security
```

```
group. NOTE: This option can be used
                             multiple times, e.g. -vsg <value> -vsg
                             <value>. It can also be used once with
                             multiple values separated with the ','
                             character, e.g. -vsg <value>,<value>,<value>
-h, --help Show this message and exit.
```
#### <span id="page-34-0"></span>**6.13.2. delete**

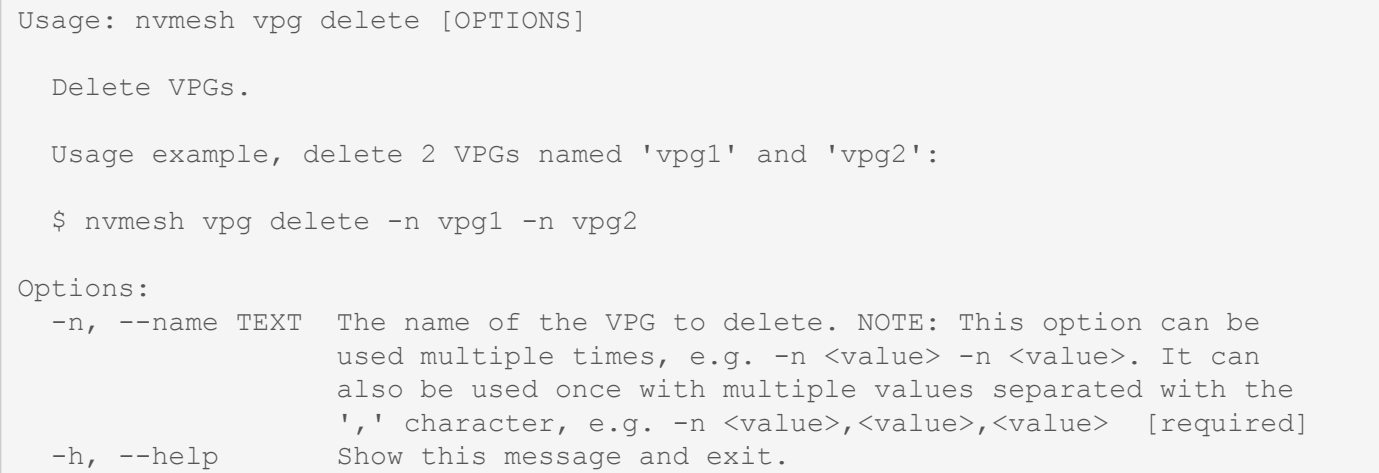

#### <span id="page-34-1"></span>**6.13.3. show**

```
Usage: nvmesh vpg show [OPTIONS]
 Show VPGs.
 --output-format options:
 tabular - Render a table using characters like dashes and vertical bars to
 emulate borders, may overflow and wrap the output if the lines exceed the
 terminal width.
 rows - Render tabular data with one column per line (allowing columns with
 line breaks).
 json - Format output as DB JSON.
 Usage example:
 Skip the first 20 VPGs, limit the results to 5 VPGs and present it in a
 tabular format:
 $ nvmesh vpg show --output-format tabular --skip 20 --limit 5
Options:
```

```
-s, --skip INTEGER Specifies the number of entities to skip
                             when fetching the result.
-1, --limit INTEGER RANGE Specifies how many entities to fetch after
                             the skip, the maximum value is: 50.
--output-format [tabular|rows|json]
                             The representation in which the data will be
                             displayed. Options: tabular ,rows, json.
-n, --name TEXT Show a specific VPG by name. NOTE: This
                             option is mutually exclusive with the
                             follwoing options: `skip`, `limit`.
-h, --help Show this message and exit.
```
#### <span id="page-35-0"></span>**6.14. mongo-db**

```
Usage: nvmesh mongo-db [OPTIONS] COMMAND [ARGS]...
 MongoDB related operations
Options:
 -h, --help Show this message and exit.
Commands:
 show Show Mongo DB status.
```
#### <span id="page-35-1"></span>**6.14.1. show**

```
Usage: nvmesh mongo-db show [OPTIONS]
 Show Mongo DB status.
 --output-format options:
 tabular - Render a table using characters like dashes and vertical bars to
 emulate borders, may overflow and wrap the output if the lines exceed the
 terminal width.
 rows - Render tabular data with one column per line (allowing columns with
 line breaks).
 json - Format output as DB JSON.
 Usage example, show MongoDB information in a tabular format:
 $nvmesh mongo-db show --output-format tabular
Options:
 --output-format [tabular|rows|json]
                                  The representation in which the data will be
                                  displayed. Options: tabular ,rows, json
```
#### <span id="page-36-0"></span>**6.15. volume-security-group**

```
Usage: nvmesh volume-security-group [OPTIONS] COMMAND [ARGS]...
 Volume Security Group related operations
Options:
 -h, --help Show this message and exit.
Commands:
 create Create a VSG.
 delete Delete VSGs.
 show Show VSGs.
 update Update a VSG.
```
#### <span id="page-36-1"></span>**6.15.1. create**

```
Usage: nvmesh volume-security-group create [OPTIONS]
 Create a VSG.
 Usage example, create a VSG named 'vsg1':
  $ nvmesh volume-security-group create --name vsg1 --key someKey --key
  someOtherKey
Options:
 -n, --name TEXT The name of the VSG. [required]
 -d, --description TEXT The description of the VSG.
 -k, --key TEXT The name of the key. NOTE: This option can be used
                         multiple times, e.g. -d <value> -d <value>. It can
                         also be used once with multiple values separated
                         with the ',' character, e.g. -d
                         <value>,<value>,<value>
```
#### <span id="page-36-2"></span>**6.15.2. show**

Usage: nvmesh volume-security-group show [OPTIONS] Show VSGs. --output-format options: tabular - Render a table using characters like dashes and vertical bars to emulate borders, may overflow and wrap the output if the lines exceed the

```
terminal width.
 rows - Render tabular data with one column per line (allowing columns with
 line breaks).
 json - Format output as DB JSON.
 Usage example:
 Skip the first 20 VSGs, limit the results to 5 VSGs and present it in a
 tabular format:
 $ nvmesh volume-security-group show --output-format tabular --skip 20
 --limit 5
Options:
 -s, --skip INTEGER Specifies the number of entities to skip
                               when fetching the result.
 -1, --limit INTEGER RANGE Specifies how many entities to fetch after
                               the skip, the maximum value is: 50.
 --output-format [tabular|rows|json]
                                The representation in which the data will be
                                displayed. Options: tabular ,rows, json.
 -n, --name TEXT Show a specific VSG by name. NOTE: This
                                option is mutually exclusive with the
                                follwoing options: `skip`, `limit`.
 -h, --help Show this message and exit.
```
#### <span id="page-37-0"></span>**6.15.3. update**

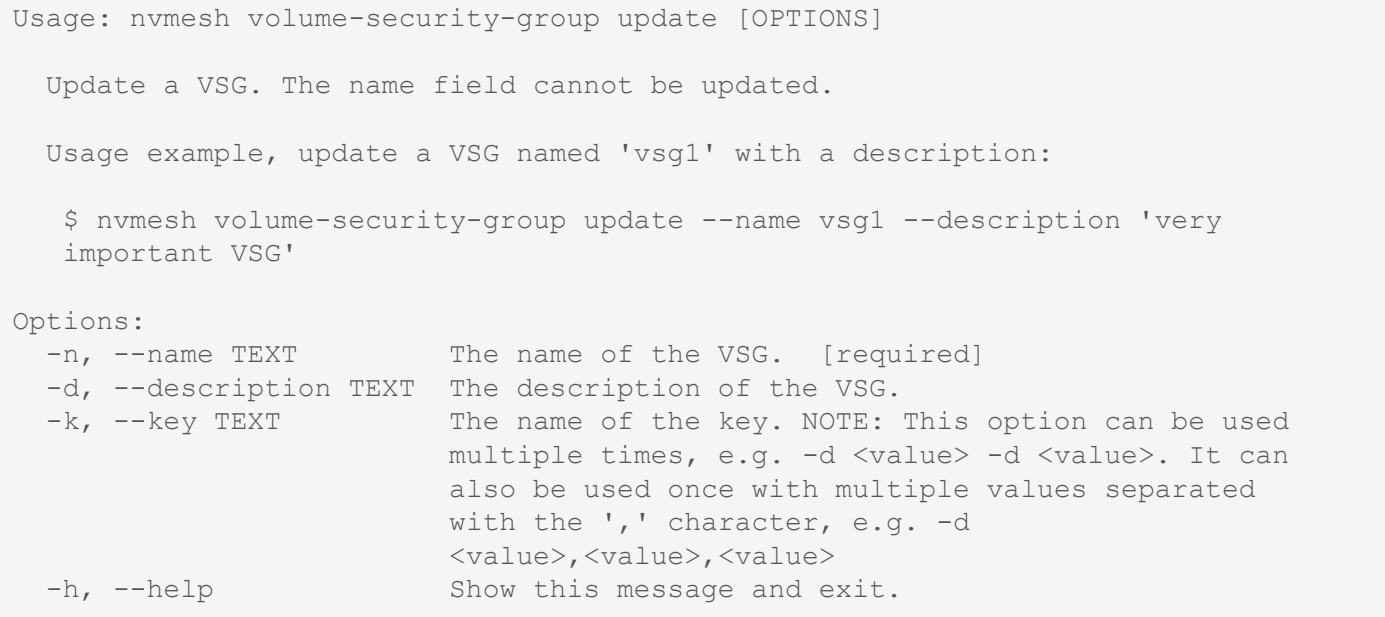

#### <span id="page-38-0"></span>**6.15.4. delete**

```
Usage: nvmesh volume-security-group delete [OPTIONS]
 Delete VSGs.
 Usage example, delete 2 VSGs named 'vsg1' and 'vsg2':
 $ nvmesh volume-security-group delete -n vsg1 -n vsg2
Options:
 -n, --name TEXT The name of the VSG to delete. NOTE: This option can be
                  used multiple times, e.g. -n <value> -n <value>. It can
                  also be used once with multiple values separated with the
                  ',' character, e.g. -n <value>,<value> [required]
 -h, --help Show this message and exit.
```
#### <span id="page-38-1"></span>**6.16. key-pair**

Usage: nvmesh key-pair [OPTIONS] COMMAND [ARGS]…

Key Pair related operations

Options: -h, —help Show this message and exit.

Commands: create Create a key. delete Delete keys. download Download keys. show Show keys. update Update a key.

#### <span id="page-38-2"></span>**6.16.1. download**

```
Usage: nvmesh key-pair download [OPTIONS]
 Download keys.
 Usage example, download a key named 'key1':
 $ nvmesh key-pair download --name key1 --destination '/etc/nvmesh/keys'
Options:
 -n, --name TEXT The id of the key to download. NOTE: This option can
                         be used multiple times, e.g. -n <value> -n <value>.
                         It can also be used once with multiple values
                         separated with the ',' character, e.g. -n
                         <value>,<value>,<value> [required]
 -d, --destination TEXT The destination on the file system to where the key
                         will be downloaded. [required]
 -h, --help Show this message and exit.
```
#### <span id="page-39-0"></span>**6.16.2. create**

```
Usage: nvmesh key-pair create [OPTIONS]
 Create a key.
 Usage example, create a key named 'key1':
  $ nvmesh key-pair create --name key1
Options:
 -n, --name TEXT The name of the key. [required]
 -d, --description TEXT The description of the key.
 -h, --help Show this message and exit.
```
#### <span id="page-39-1"></span>**6.16.3. show**

```
Usage: nvmesh key-pair show [OPTIONS]
 Show keys.
 --output-format options:
 tabular - Render a table using characters like dashes and vertical bars to
 emulate borders, may overflow and wrap the output if the lines exceed the
 terminal width.
 rows - Render tabular data with one column per line (allowing columns with
 line breaks).
 json - Format output as DB JSON.
 Usage example:
 Skip the first 20 keys, limit the results to 5 keys and present it in a
 tabular format:
 $ nvmesh key-pair show --output-format tabular --skip 20 --limit 5
Options:
 -s, --skip INTEGER Specifies the number of entities to skip
                                 when fetching the result.
 -1, --limit INTEGER RANGE Specifies how many entities to fetch after
                                 the skip, the maximum value is: 50.
 --output-format [tabular|rows|json]
                                 The representation in which the data will be
                                 displayed. Options: tabular ,rows, json.
 -n, --name TEXT Show a specific key by name. NOTE: This
                                 option is mutually exclusive with the
                                 follwoing options: `skip`, `limit`.
```
-h, --help Show this message and exit

#### <span id="page-40-0"></span>**6.16.4. update**

```
Usage: nvmesh key-pair update [OPTIONS]
 Update a key. The name field cannot be updated.
 Usage example, update a key named 'key1' with a description:
  $ nvmesh key-pair update --name key1 --description 'very important key'
Options:
 -n, --name TEXT The name of the key. [required]
 -d, --description TEXT The description of the key. [required]
 -h, --help Show this message and exit.
```
#### <span id="page-40-1"></span>**6.16.5. delete**

```
Usage: nvmesh key-pair delete [OPTIONS]
 Delete keys.
 Usage example, delete 2 keys named 'key1' and 'key2':
 $ nvmesh key-pair delete -n key1 -n key2
Options:
 -n, --name TEXT The id of the key to delete. NOTE: This option can be used
                  multiple times, e.g. -n <value> -n <value>. It can also be
                  used once with multiple values separated with the ','
                  character, e.g. -n <value>,<value>,<value> [required]
 -h, --help Show this message and exit.
```
#### <span id="page-40-2"></span>**6.17. log**

```
Usage: nvmesh log [OPTIONS] COMMAND [ARGS]...
 Log related operations
Options:
 -h, --help Show this message and exit.
Commands:
 acknowledge \blacksquare Acknowledge the specified logs by their ID.
 acknowledge-all-alerts Acknowledge all logged alerts.
 show Show \log s.
```
## <span id="page-41-0"></span>**6.17.1. acknowledge-all-alerts**

Usage: nvmesh log acknowledge-all-alerts [OPTIONS] Acknowledge all logged alerts. Options: -h, --help Show this message and exit.

### <span id="page-41-1"></span>**6.17.2. acknowledge**

```
Usage: nvmesh log acknowledge [OPTIONS]
 Acknowledge the specified logs by their ID.
 Usage example, acknowledge 2 logs with the IDs: 5efc7901e963fb0fb7181f0d
 and 5efcabd2938d006ed224a0ac:
 $ nvmesh logs acknowledge --id 5efc7901e963fb0fb7181f0d --id
 5efcabd2938d006ed224a0ac
Options:
 --id TEXT The ID of the log to acknowledge [required]
 -h, --help Show this message and exit.
```
## <span id="page-41-2"></span>**6.17.3. show**

```
Usage: nvmesh log show [OPTIONS]
 Show logs.
 --output-format options:
 tabular - Render a table using characters like dashes and vertical bars to
 emulate borders, may overflow and wrap the output if the lines exceed the
 terminal width.
 rows - Render tabular data with one column per line (allowing columns with
 line breaks).
 json - Format output as DB JSON.
 Usage example:
 Skip the first 20 logs, limit the results to 5 logs and present it in a
 tabular format:
  $ nvmesh log show --output-format tabular --skip 20 --limit 5
```

```
Options:
 -s, --skip INTEGER Specifies the number of entities to skip
                             when fetching the result.
 -1, --limit INTEGER RANGE Specifies how many entities to fetch after
                             the skip, the maximum value is: 50.
 --output-format [tabular|rows|json]
                             The representation in which the data will be
                             displayed. Options: tabular ,rows, json.
 --alerts show alerts (errors that hasn't been
                             acknowledged).
 -h, --help Show this message and exit.
```
#### **Command Line Utilities**

The following section describes various command-line utilities provided in NVMesh.

#### **nvmesh\_clnt\_analyzer**

#### Analyze NVMesh volumes.

```
usage: nvmesh clnt analyzer [-h] [-v <vol1> <vol2> ...] [-d <debug level>]
positional arguments:
 volume a volume name to analyze
 debug level the debug level of the output to trace/debug/info/notice/
warning/error
 output file the file name to use for an output
optional arguments:
 -h, --help show this help message and exit
 -v <volume> [<volumeX> ...], --volumes volume [<volumeX> ...]
                     Volume list: -v vol1 vol2
                      if not used all volumes will be inspected
 -d <debug level>, --debug level <debug level>
                      Set the debug level of the output to trace/debug/info/not
ice/warning/error
 -o <output_file>, --output_file <output_file>
                      Where to output the script
examples:
To analyze all volumes connected to this client:
nvmesh_clnt_analyzer
```
#### **nvmesh\_configure\_management\_server**

Set the management server for *client* or *target nodes*.

```
Usage: nvmesh_configure_management_server [--addresses <nvme42:4001,nvme43:4001>
--protocol <https/http>]
Example:
nvmesh_configure_management_server --addresses server82:4001 --protocol https
```
#### **nvmesh\_configure\_nics**

Define which Network Interface Cards (NICs) should be used with NVMesh *client* or *target nodes*.

nvmesh\_configure\_nics is an interactive script.

#### **nvmesh\_health\_check**

Display and validate the NVMesh configuration.

### **nvmesh\_logs\_collector**

#### **nvmesh\_set\_io1\_interrupts**

Distributes interrupts from drives across CPUs.

usage: nvmesh set io1 interrupts

#### **nvmesh\_update**

Updates NVMesh kernel module.

#### <span id="page-45-0"></span>**7. Document Reference**

#### **Typographical Conventions**

Throughout this document, the following typographical conventions are followed:

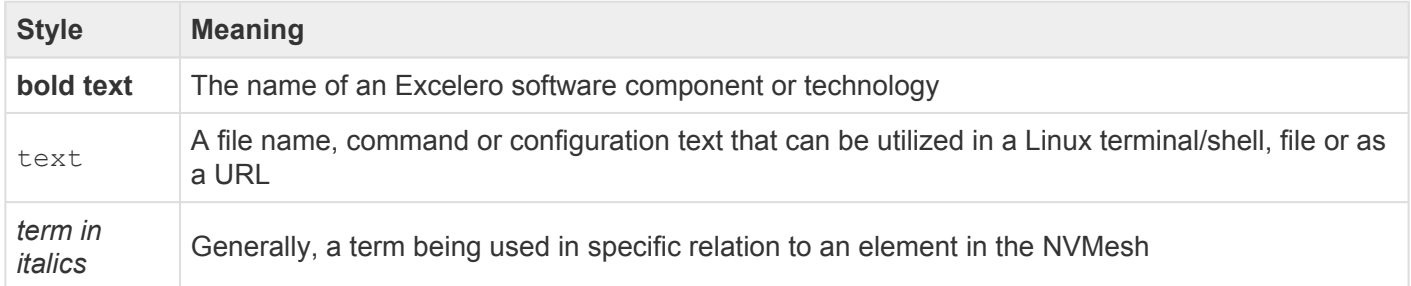

#### **Definitions**

Throughout this document, these terms have the following meanings:

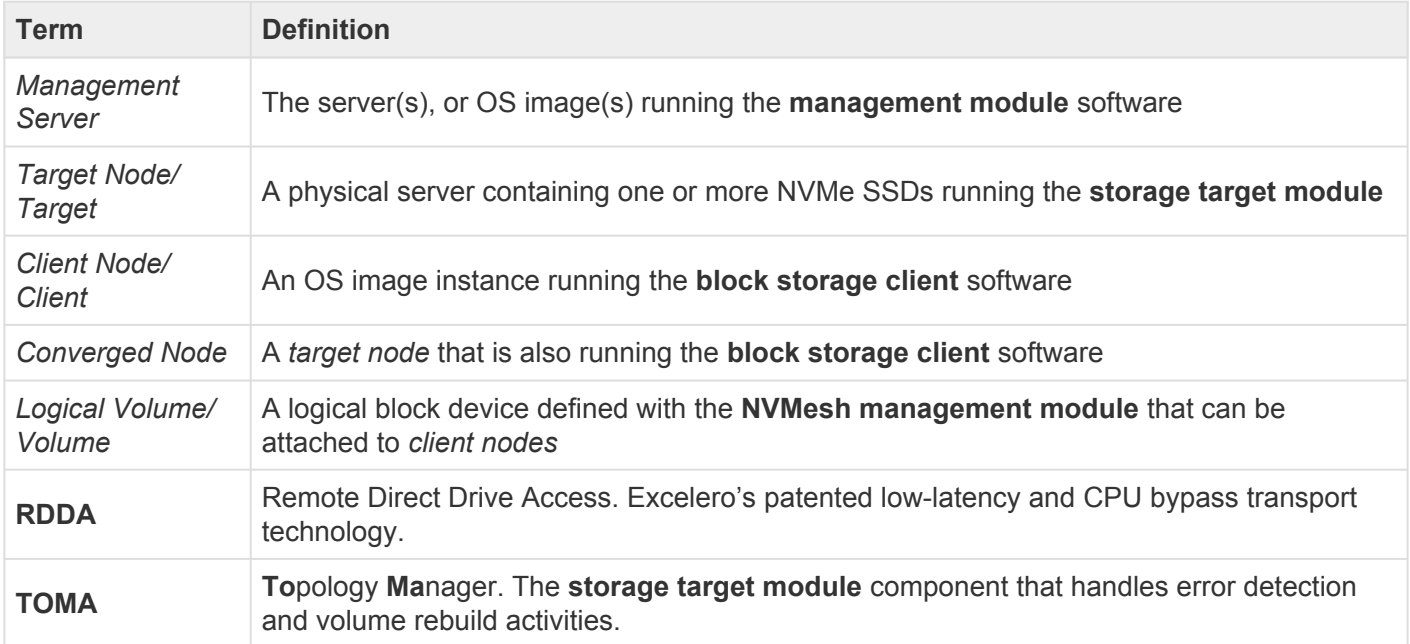